## **Menu Cadastro**

## **Exportando Cadastro de Produtos para EXCEL**

Essa função permite que envie uma planha para seu contador revisar as informações fiscais ou para você revisar codiificação e descrição do cadastro de produtos.

No Cadastro de Produtos, use a LUPA para abrir a consulta, tecla Enter+Enter e depois clique no ícone Exportar para gerar uma planilha Excel.

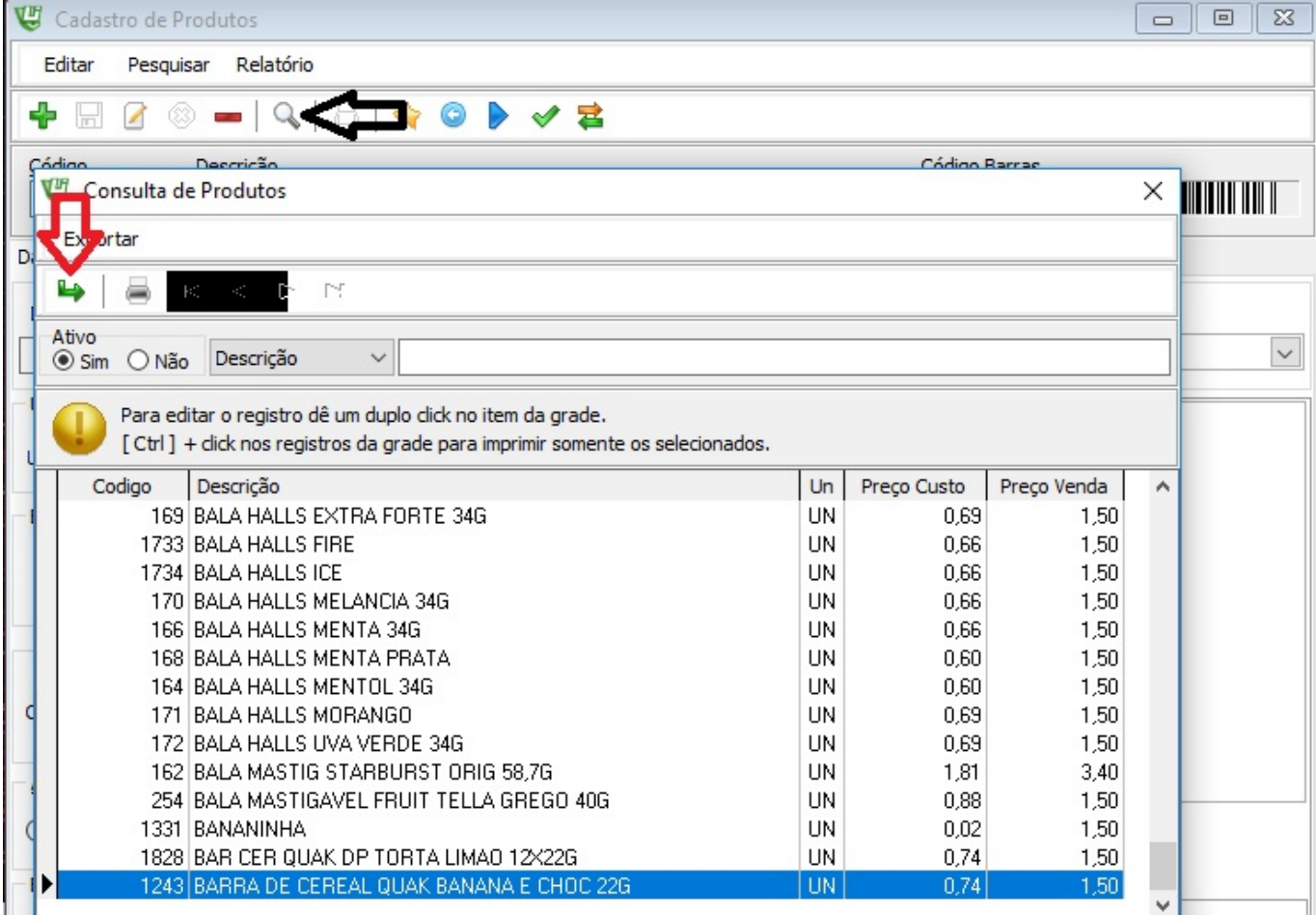

Na Planilha Excel, os campos para revisar as informações fiscais são: COD  $ICMS = Ind Icms$ FLG\_SITUAÇÂO\_TRIB = Sit. Trib CST = CST CST\_REV = CST Revenda COD\_TIPO\_PROD = Tipo COD\_PIS e COD\_COFINS = CST Pis/Cofins COD\_NCM = NCM ID\_CEST - CEST(codigo) NAT\_REC\_COFINS

ID de solução único: #1337 Autor: : Márcio Última atualização: 2016-09-29 15:17

Página 1 / 1

**(c) 2024 Administrador <wagner@grupotecnoweb.com.br> | 2024-05-05 05:43**

[URL: http://faq.resolvapelosite.com.br/index.php?action=artikel&cat=46&id=338&artlang=pt-br](http://faq.resolvapelosite.com.br/index.php?action=artikel&cat=46&id=338&artlang=pt-br)